# 技術ノート KGTN 2011030201

# 現 象

GGNetworkCheck とはどんなツールなのか?

### 説 明

GG のサーバ側とクライアント側で動作させるプログラムで,クライアント側主導で TCP/IP のヘルスチェック (接続性確認) を行います.クライアント側は所定の秒数で PING メッセージを送信し (ログに記録も残しま す),サーバ側は PING メッセージを受信するとログに記録するとともに、応答メッセージをクライアント側に送 信します. クライアント側は応答メッセージを受信すると, その情報をログに記録します. 所定秒数内に相手か らのメッセージが届かない,または TCP/IP レベルでコネクションが切断された場合は,エラーとしてログに記 録されます.この2つのログ (クライアント側とサーバ側) を付き合わせることで,ネットワークの状況を確認する ことが出来ます.

GGNetworkCheck は, GMService との併用で自動監視が出来るように,コンソールアプリケーションとして 作成されています. GGNetworkCheck は、1つのプログラムの中にサーバ機能とクライアント機能の両方を持 っており, 逆方向のヘルスチェックも簡単に行うことが出来ます. さらに, サーバ機能は 「多」 クライアントから の同時アクセスも可能な実装になっています.

## 設定ファイル

設定項目 説明 mode S = サーバとして起動 / C = クライアントとして起動 host サーバのIPアドレス(IPv4 / IPv6) port  $\vert$ サーバの待受けポートの番号 interval |ヘルスチェックの間隔(秒) **repeat |ヘルスチェックの回数 (注:-1は無限回)** sleep コネクション切断後の再チェックまでの間隔(秒) clTimeout |クライアント時の送受信のタイムアウト時間(秒) svTimeout サーバ時の送受信タイムアウト時間(秒) 注:clTimeout +5秒以上を指定すること logd |ログを保存するフォルダ(絶対パス) prefix |送信メッセージの先頭に付加する文字列 clTimeAdj ログに記録されるクライアント時間の微調整(±3600秒まで) svTimeAdj ログに記録されるサーバ時間の微調整(±3600秒まで)

設定ファイル GGNetworkCheck.ini の default セクションで, 以下のパラメタを設定して下さい.

設定項目は,下記のコマンドの引数で上書きすることが出来ます.

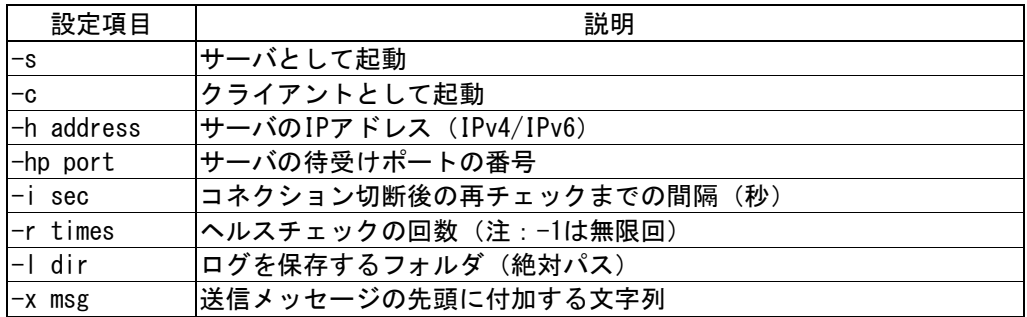

同じ設定ファイル GGNetworkCheck.ini を使用し,サーバ側では

#### C:\GraphOn\Tools> GGNetworkCheck -s

で起動し,クライアント側では

C:¥GraphOn¥Tools> GGNetworkCheck -c

で起動することが出来ます.この方法を行うことで,サーバ側とクライアント側の設定が矛盾する等の問題を避 けることが出来ます.特に必要がない限り,同じ設定ファイルを使用するようにして下さい.

#### ログファイル

クライアント側のログファイルの読み方は,以下の通りです.

1. 正常な場合

 $[2011-03-05 00:00:17]$  Test#1 CL@00:00:17 ->  $[2011-03-05 00:00:17]$  Test#1 CL@00:00:17 -> SV@00:00:20 -> CL@00:00:17 (46ms)

クライアントが 00:00:17 にヘルスチェックのパケットを送信し,サーバが 00:00:20 (サーバ側の時計での時刻 です)に受信し、その応答がクライアントへ 00:00:17 に届いたことを意味します. 応答までに要した時間は 46 ミリ秒です.

2.遅延した場合

 $[2011-03-05 00:01:22]$  Test#1 CL@00:01:22 ->  $[2011-03-05 \ 00:01:27]$  Test#1 CL@00:01:22 -> SV@00:01:30 -> CL@00:01:27 (4766ms)

クライアントが 00:01:22 にヘルスチェックのパケットを送信し,サーバが 00:01:30 (サーバ側の時計での時刻 です)に受信し、その応答がクライアントへ 00:01:27 に届いたことを意味します. 応答までに要した時間は 4766 ミリ秒です.

3.障害が発生した場合

 $[2011-03-05 00:04:21]$  Test#1 CL@00:04:21 ->  $[2011-03-05 00:04:32]$  ERROR: recv ('192.168.102.198', '8491') -> Failed

クライアントが 00:04:21 にヘルスチェックのパケットを送信したものの,それに対する応答がサーバから届かな かったことを意味します.サーバ側にこのパケットが届いているかどうかは,サーバ側のログで確認することが 出来ます.可能性としては, 1) クライアントは送信したがサーバに届いていない, 2) サーバ側に届いて応答 も送信したがクライアントに届いていない,の2つのパターンがあります.

4.その他

 $[2011-03-05 00:01:15]$  \*CLIENT\* Timeout = 10sec [2011-03-05 00:01:15] INFO: socket('192.168.102.198','8491') -> Connected

サーバと接続出来た場合は,上記ログが記録されます.

[2011-03-06 01:05:21] ERROR: connect('192.168.102.198','8491') -> Failed

サーバと接続出来なかった場合は,上記ログが記録されます.

Last reviewed: Mar 09, 2011 Status: DRAFT Ref: NONE Copyright © 2011 kitASP Corporation